## **Download invoices**

First, select year and month.

Then, press the button to create a zip file with the invoices for this month. Then, you will be able to download them.

It may take a long time, depending on your files. Please wait and DO NOT close the browser until finishes.

From:

https://docs.medisign.com/ - docs.medisign.com

Permanent link:

https://docs.medisign.com/manual/download-invoices

Last update: 2021/12/20 13:45

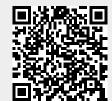